**บทที่5 เรียนรูแบบเจาะลึก**

**Dig Deeper**

ผูสอน อ.ปุริม ชฎารัตนฐิติ

### **HTML DOM (HTML Document Object Model)**

**HTML DOM** เป็นโมเดลเชิงวัตถุของ HTML ใช้กำหนด

- HTML เอเลเมนตใหเปนเชิงวัตถุ
- ▶ พรอพเพอตี้สำหรับ HTML เอเลเมนต์ ทุกตัว
- $\blacktriangleright$  เมธอตสำหรับ HTML เอเลเมนต์ ทุกตัว
- เหตุการณสําหรับ HTML เอเลเมนตทุกตัว

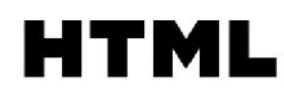

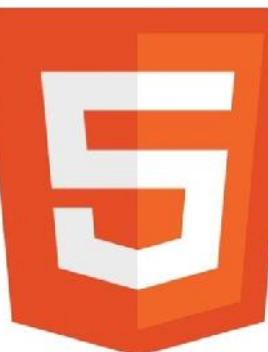

## **HTML DOM (HTML Document Object Model)(ตอ)**

**HTML DOM** เปน **API** (Programming Interface) สําหรับ **JavaScript**:

- $\blacktriangleright$  JavaScript สามารถเพิ่ม แก้ไข ลบ HTML เอเลเมนต์
- JavaScript สามารถเพิ่ม แก้ไข ลบ HTML แอททริบิวส์
- JavaScript สามารถเพิ่ม แกไข ลบ CSS
- JavaScript ตอบสนอง เหตุการณของ HTML
- JavaScript สามารถเพิ่ม แกไข ลบ เหตุการณของ HTML

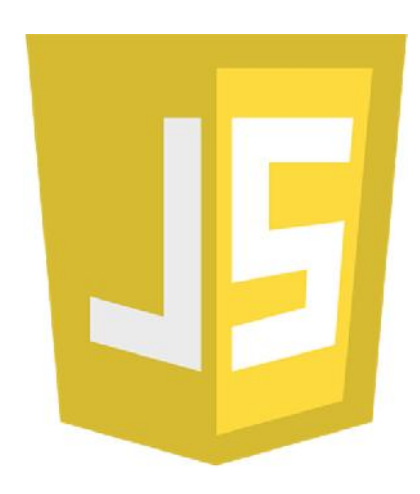

## HTML DOM (HTML Document Object Model)(ต่อ)

D

ในขณะที่เว็บเพจถูกโหลด เบราเซอร์จะทำการสร้าง โมเดลเอกสารเชิงวัตถุสำหรับหน้าเพจ ในลักษณะโครงสร้างต้นไม้เชิงวัตถุ

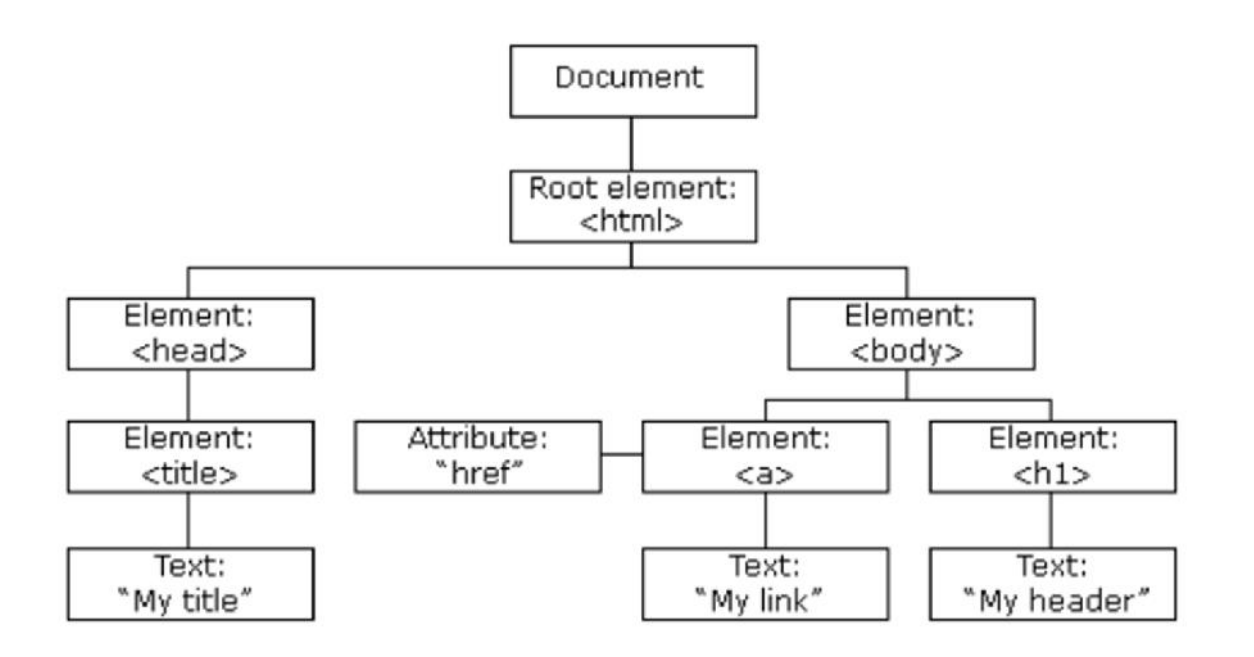

## การคนหา HTML เอเลเมนต

ในการเข้าถึง HTML เอเลเมนต์ด้วย JavaScript จะต้องทำการค้นหาเอเลเมนต์ก่อนโดยวิธีการ ที่ใชมีหลายวิธี เชน

- คนหา HTML เอเลเมนตดวยid **document.getElementById("intro")**
- คนหา HTML เอเลเมนตดวย ชื่อแท็ก **document.getElementsByTagName("p")**
- คนหา HTML เอเลเมนตดวย ชื่อคลาส **document.getElementsByClassName("intro")**
- คนหา HTML เอเลเมนตดวย CSS selectors **document.querySelectorAll("p.intro")**
- คนหา HTML เอเลเมนตดวย HTML object collections

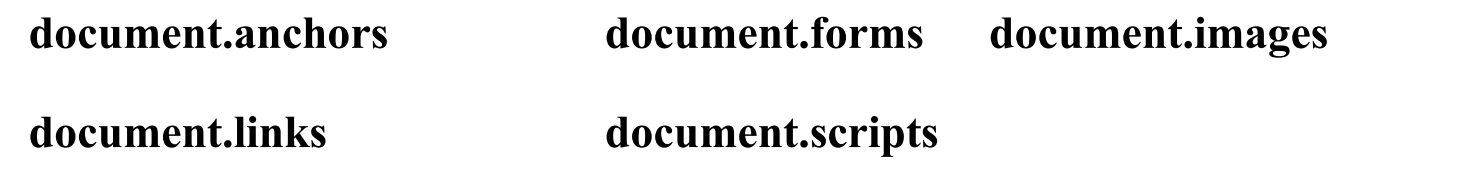

### **Google API**

- Google Maps เป็นส่วนหนึ่งของ Google API
- Google Fonts เป็นส่วนหนึ่งของ Google API
- Google Charts เป็นส่วนหนึ่งของ Google API

## **ตัวอยาง Google Maps**

<!DOCTYPE html>

<html><br/>body>

 $\langle$ h1>My First Google Map $\langle$ h1> $\langle$ div id="map" style="width:100%;height:400px;"> $\langle$ div>

<script>

```
function myMap() {
```

```
var mapCanvas = document.getElementById("map");
```
var mapOptions = {center: new google.maps.LatLng(14.989144, 103.100628), zoom: 18};

var map = new google.maps.Map(mapCanvas, mapOptions);

}

</script>

<script src="https://maps.googleapis.com/maps/api/js?key=**AIzaSyBu-916DdpKAjTmJNIgngS6HL\_kDIKU0aU**&callback=myMap"></script>  $<$ /body> $<$ /html>

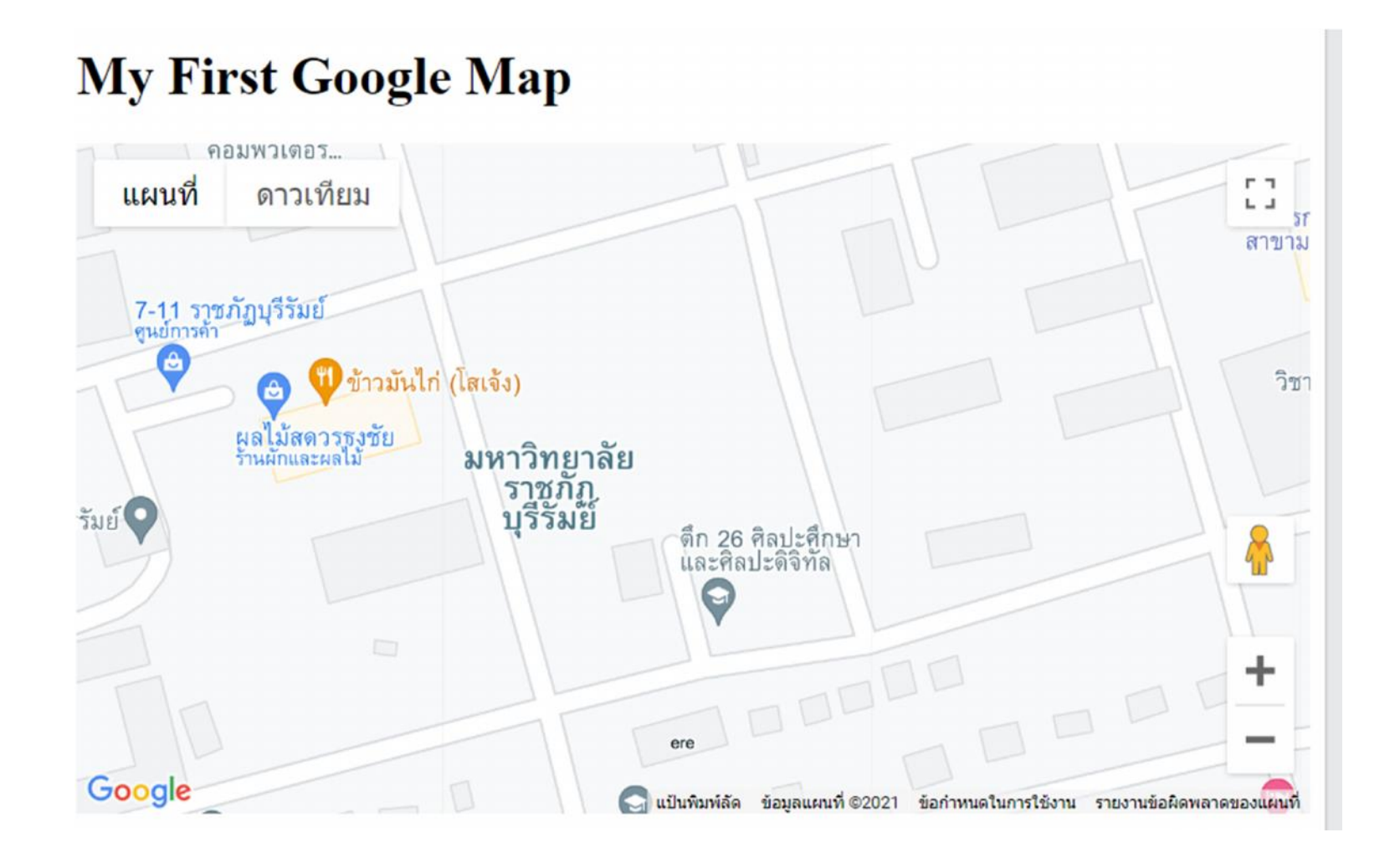

## **ตัวอยาง Google Fonts**

<!DOCTYPE html><html><head>

**<linkhref='https://fonts.googleapis.com/css?family=Sofia' rel='stylesheet'>**

**<style>body {font-family: 'Sofia';font-size:22px;}</style></head>**

 $$ 

 $\langle h1\rangle$ >Sofia $\langle h1\rangle$ 

 $\langle p \rangle$ Lorem ipsum dolor sit amet, consectetuer adipiscing elit. $\langle p \rangle$ 

 $< p > 123456790 < p > 123456790$ 

<p>ABCDEFGHIJKLMNOPQRSTUVWXYZ</p>

<p>abcdefghijklmnopqrstuvwxyz</p>

</body>

 $\langle$ html $>$ 

## ตัวอย่าง Google Fonts

# Sofia

Lorem ipsum dolor sit amet, consectetuer adipiscing elit.

123456790

D

ABCDEFGHIJKLMNOPORSTUVWXYZ

abcdefghijklmnopqrstuwwxyz

## **ตัวอยาง Google Charts**

<!DOCTYPE html>

<html lang="en-US"><body>

 $\langle h1\rangle$ My Web Page $\langle h1\rangle$  and  $\langle h1\rangle$  id="piechart"> $\langle h1\rangle$ 

<script type="text/javascript" src="https://www.gstatic.com/charts/loader.js"></script>

<script type="text/javascript">

```
google.charts.load('current', {'packages':['corechart']});
```

```
google.charts.setOnLoadCallback(drawChart);
```

```
function drawChart() {
```
vardata =google.visualization.arrayToDataTable([['Task', 'Hours per Day'],['Work', 8],['Eat',2],['TV',4],['Gym',2],['Sleep',8]]); var options =  $\{\text{'title':} My Average Day', \text{'width':} 550, \text{'height':} 400\};\$ 

var chart = new google.visualization.PieChart(document.getElementById('piechart'));

chart.draw(data, options);

}</script>

</body></html>

**ตัวอยาง Google Charts**

## **My Web Page**

 $\blacktriangleright$ 

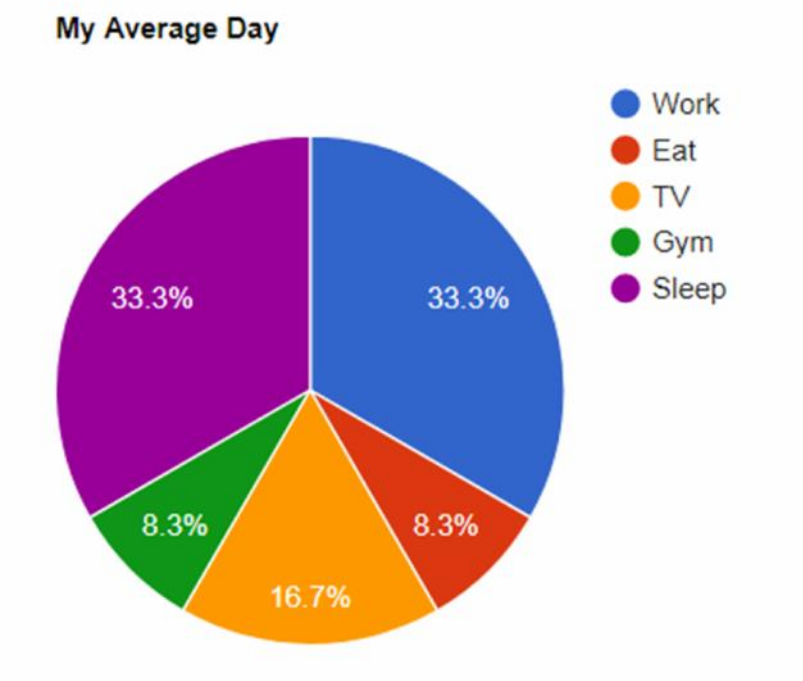

## **CSSไอคอน (CSS Icons)**

่ ไอค่อนมาในรูปแบบไลบรารี่เว็คเตอร์ที่ปรับเปลี่ยนขนาดได้ ซึ่งสามารถปรับเปลี่ยนด้วย CSS ตัวอย่างของไลบรารี่ไอค่อนที่มีให้บริการ ได้แก่

- **Font Awesome Icons**
- Bootstrap Icons
- Google Icons

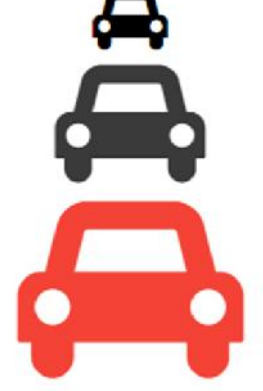

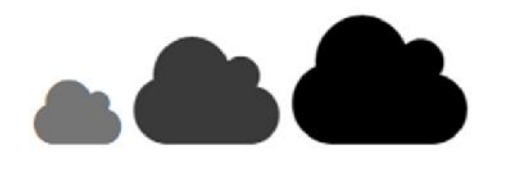

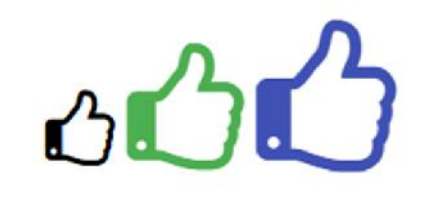

#### **Font Awesome 4 Icons**

```
<!DOCTYPE html>
\leftarrow<head>
<title>Font Awesome Icons</title>
<meta name="viewport" content="width=device-width, initial-scale=1">
<link rel="stylesheet" href="https://cdnjs.cloudflare.com/ajax/libs/font-
awesome/4.7.0/css/font-awesome.min.css">
</head>
<body>
<p>Some Font Awesome icons:</p>
<i class="fa fa-cloud"></i>
\langlei class="fa fa-heart">\langle/i>
\langle i \rangle class="fa fa-car">\langle i \rangle<i class="fa fa-file"></i>
\langlei class="fa fa-bars">\langle/i>
<p>Styled Font Awesome icons (size, color, and shadow):</p>
<i class="fa fa-cloud" style="font-size:24px;"></i>
<i class="fa fa-cloud" style="font-size:36px;"></i>
<i class="fa fa-cloud" style="font-size:48px;color:red;"></i>
<i class="fa fa-cloud" style="font-size:60px;color:lightblue;text-shadow:2px 2px 4px
#000000;"></i>
</body>
\langle/html>
```
Some Font Awesome icons:

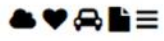

Styled Font Awesome icons (size, color, and shadow):

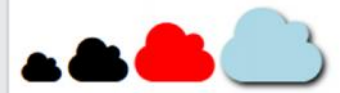

#### **Bootstrap 3 Icons**

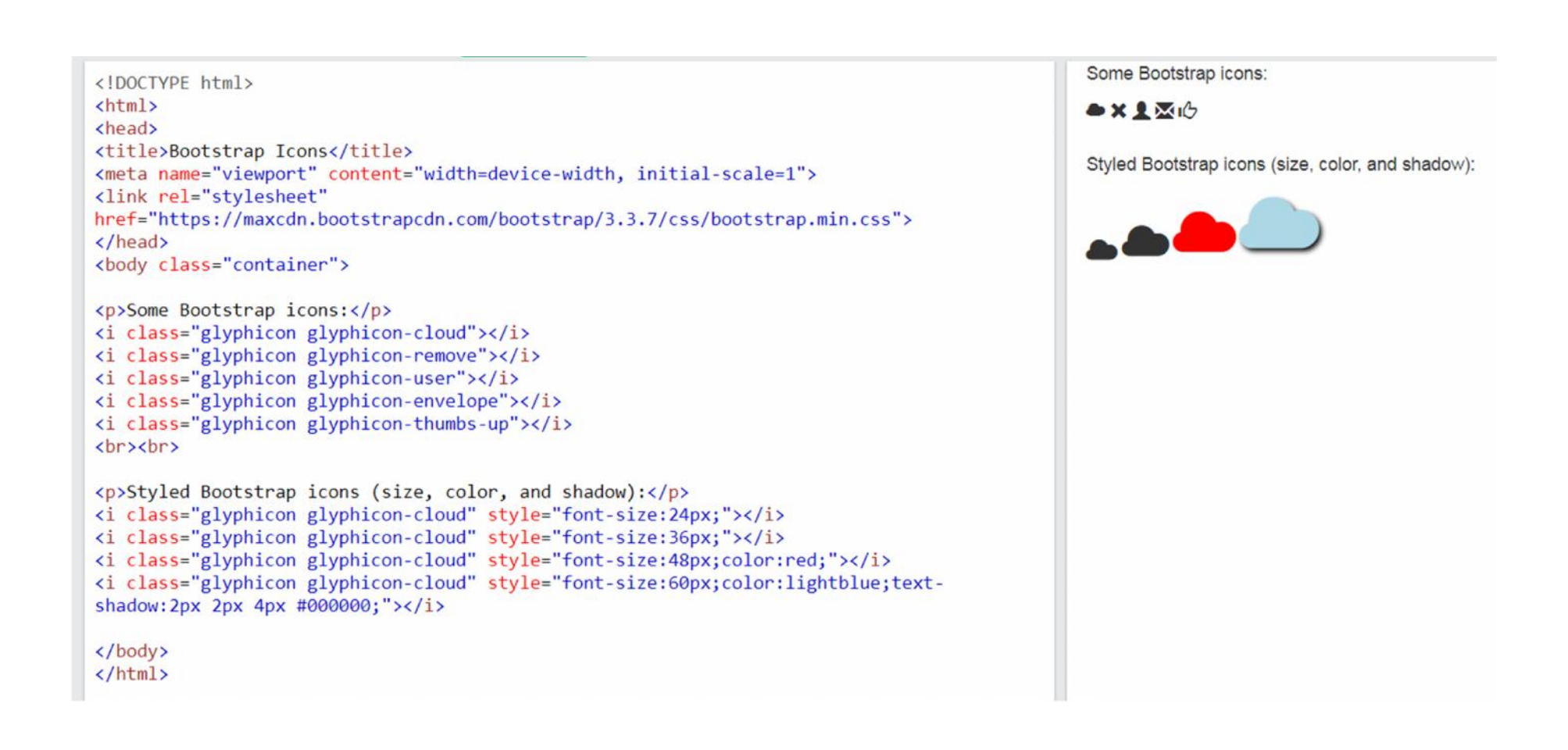

#### **Google Icons**

```
<!DOCTYPE html>
                                                                                                Some Google icons:
\leftarrowchead>
                                                                                                \bullet \bullet \bullet \Box<title>Google Icons</title>
<meta name="viewport" content="width=device-width, initial-scale=1">
<link rel="stylesheet" href="https://fonts.googleapis.com/icon?family=Material+Icons">
                                                                                                Styled Google icons (size, color, and shadow):
\langle/head>
<body>
<p>Some Google icons:</p>
<i class="material-icons">cloud</i>
<i class="material-icons">favorite</i>
<i class="material-icons">attachment</i>
<i class="material-icons">computer</i>
<i class="material-icons">traffic</i>
<br><br>
<p>Styled Google icons (size, color, and shadow):</p>
<i class="material-icons" style="font-size:24px;">cloud</i>
<i class="material-icons" style="font-size:36px;">cloud</i>
<i class="material-icons" style="font-size:48px;color:red;">cloud</i>
<i class="material-icons" style="font-size:60px;color:lightblue;text-shadow:2px 2px 4px
#000000; ">cloud</i>
</body>
</html>
```
### **eXtensible Markup Language (XML)**

- $\blacktriangleright$  XML มีความสำคัญอย่างมากกับสารสนเทศ
- $\blacktriangleright$  XML ถูกนำมาใช้ในการกระจายข้อมูลผ่านระบบอินเทอร์เน็ต  $\blacktriangleright$  XML
- นักพัฒนาเว็บไซตควรจะมีความเขาใจในภาษา XML
- XML ถูกออกแบบเพื่อ บันทึกและนําสงขอมูล
- $\blacktriangleright$  XML ถูกออกแบบเพื่อให้มนุษย์และอุปกรณ์คอมพิวเตอร์ อ่านและเข้าใจได้

```
<?xml version="1.0" encoding="UTF-8"?>
<note>
  <to>Tove</to>
  <from>Jani</from>
  <heading>Reminder</heading>
  <body>Don't forget me this weekend!</body>
\langle/note>
```
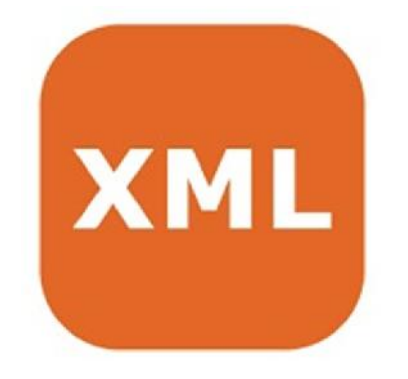

### **Asynchronous JavaScript And XML (AJAX)**

AJAX เปนเครื่องมือในฝนของนักพัฒนา เนื่องจากชวยใหสามารถ

- ดึงหรืออานขอมูลจากwebserver หลังเว็บโหลดไปแลว
- อัพเดทหนาเว็บ โดยที่ไมตองโหลดหนาเว็บใหม
- สงขอมูลไปยัง webserver อยูเบื้องหลัง
- AJAX เปนเทคนิคไมใชภาษาในการเขียนโปรแกรม

```
<!DOCTYPE html>
<html>
<body>
<div id="demo">
<h2>The XMLHttpRequest Object</h2>
\langle/div>
<script>
function loadDoc() {
  var xhttp = new XMLHttpRequest();
  xhttp.onreadystatechange = function() {
   if (this.readyState == 4 && this.status == 200) {
     document.getElementBvId("demo").innerHTML =
     this.responseText;
   \rightarrow\};
  xhttp.open("GET", "ajax info.txt", true);
  xhttp.send();
</script>
\langle /body>
\langle/html>
```
#### **The XMLHttpRequest Object**

**Change Content** 

#### $A$ JAX

AJAX is not a programming language.

AJAX is a technique for accessing web servers from a web page.

AJAX stands for Asynchronous JavaScript And XML.

### **Asynchronous JavaScript And XML (AJAX)**

AJAX เปนสวนผสมที่เกิดจาก

- $\blacktriangleright$  เบราเซอร์ที่มี XMLHttpRequest object เพื่อใช้คึงข้อมูลจากเว็บเซิฟเวอร์
- $\blacktriangleright$  JavaScript และ HTML DOM เพื่อใช้แสดงผลหรือใช้งานข้อมูล

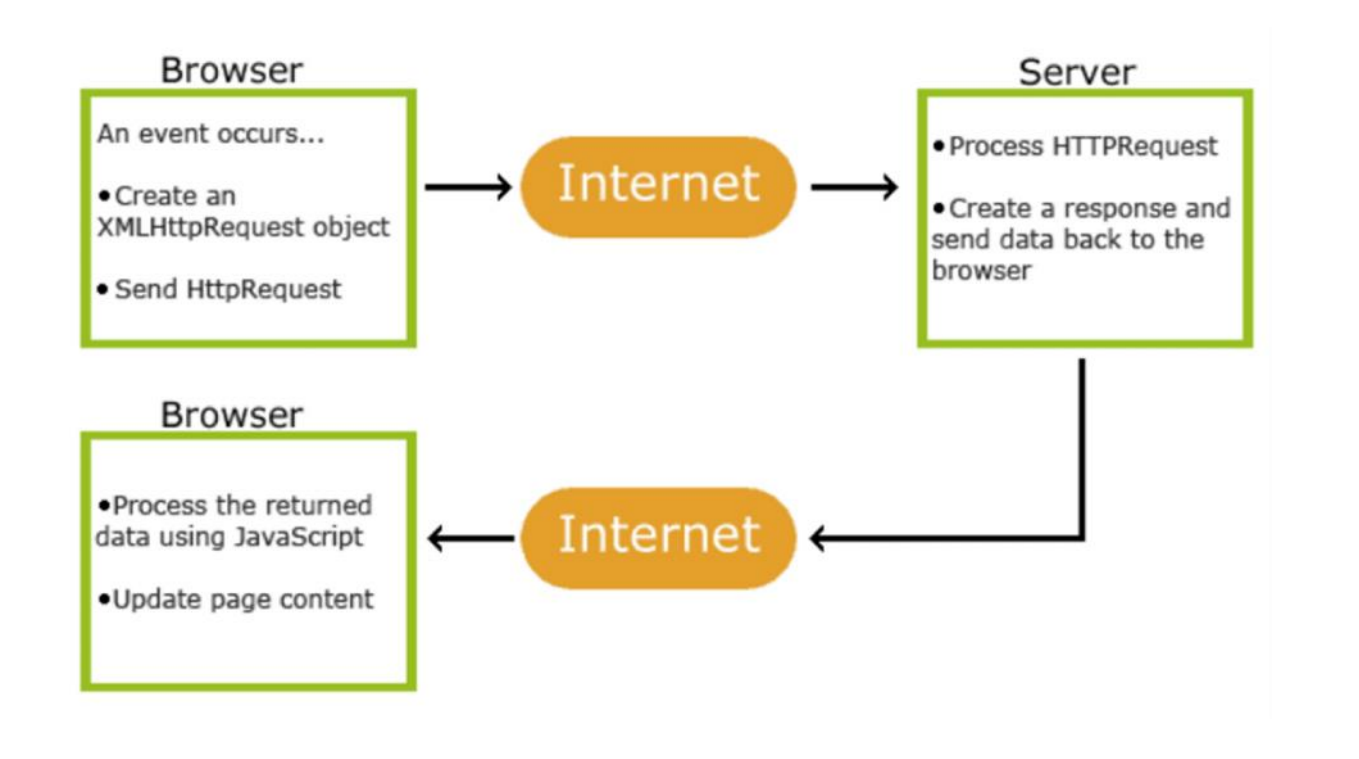

### **JavaScript Object Notation (JSON )**

- JSON เปนรูปแบบขนาดเล็กใชในการจัดเก็บและขนสงขอมูล
- $\blacktriangleright$  JSON ถูกนำมาใช้เมื่อมีการส่งข้อมูลจาก server ไปยังหน้าเว็บ
- JSON จะมีลักษณะเปนคําอธิบายในตัวเองเพื่องายตอการเขาใจ

## $\blacktriangleright$  {

```
"employees":[
```
 $\mathbf{J}$ 

}

```
{"firstName":"John", "lastName":"Doe"},
```

```
{"firstName":"Anna", "lastName":"Smith"},
```

```
{"firstName":"Peter", "lastName":"Jones"}
```
## **ตัวอยางตัวแปรในรูป JSON**

```
<!DOCTYPE html>
                                                                                           Create Object from JSON String
<html>
<body>
                                                                                            Anna Smith
<h2>Create Object from JSON String</h2>
<p id="demo"></p>
<script>
var text = '{"employees":[ ' +'{"firstName":"John","lastName":"Doe" },' +
'{"firstName":"Anna","lastName":"Smith" },' +
'{"firstName":"Peter","lastName":"Jones" }]}';
obj = JSON.parse(text);document.getElementById("demo").innerHTML =
obj.employees[1].firstName + " " + obj.employees[1].lastName;
</script>
</body>
\langle/html>
```
## **ใชJSON ดึงขอมูลจากเซิรฟเวอร**

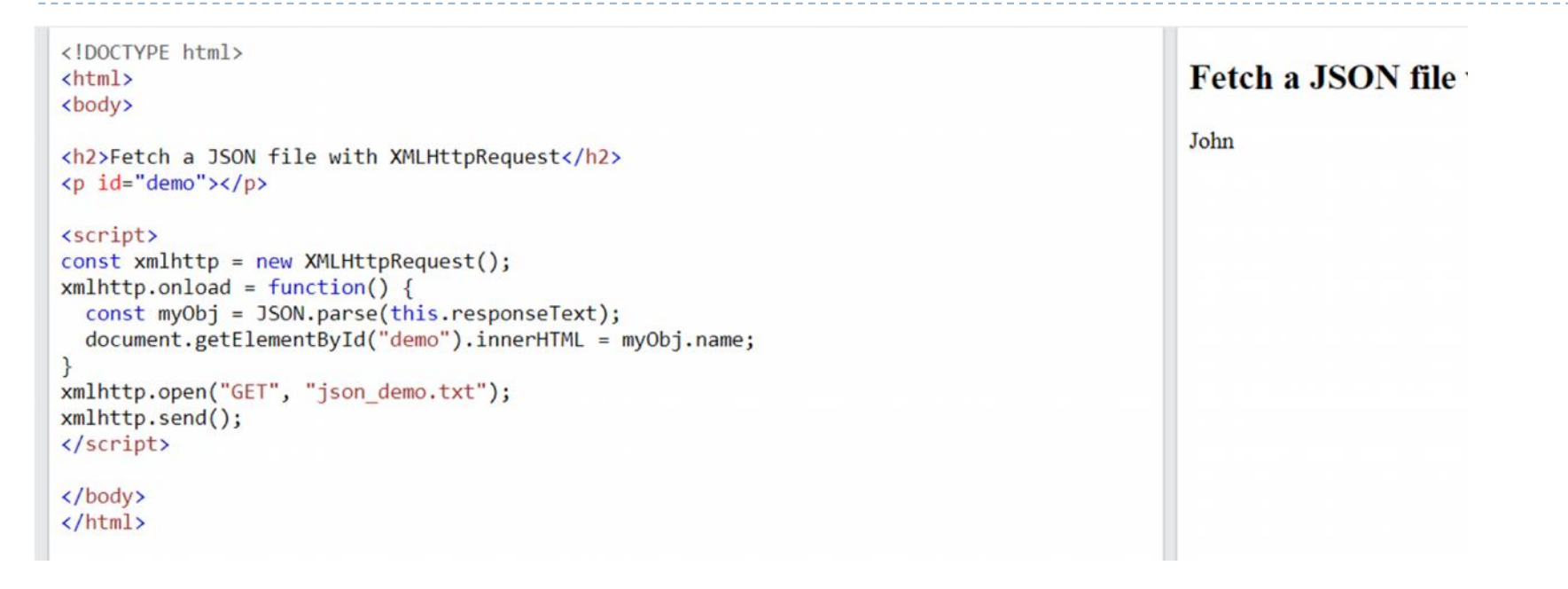

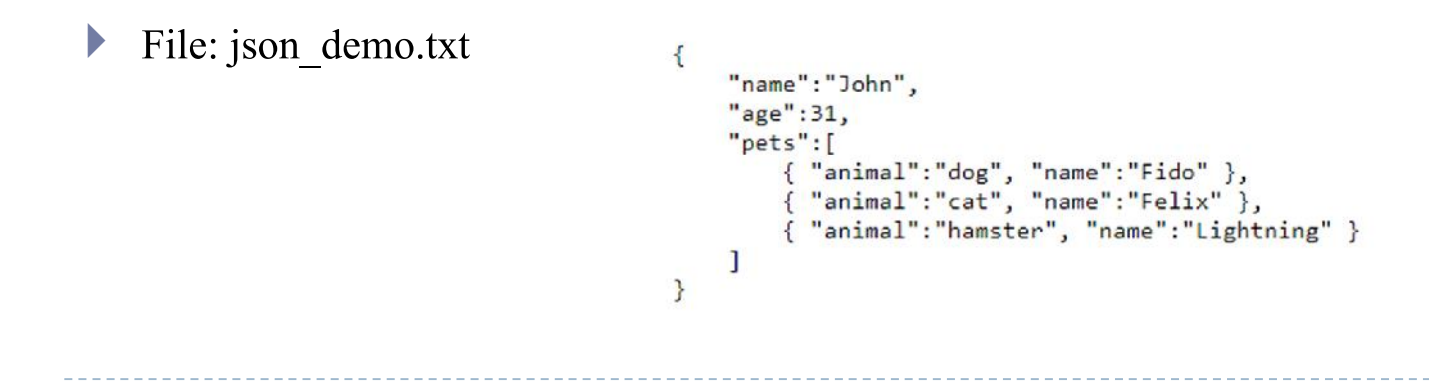